# Содержание

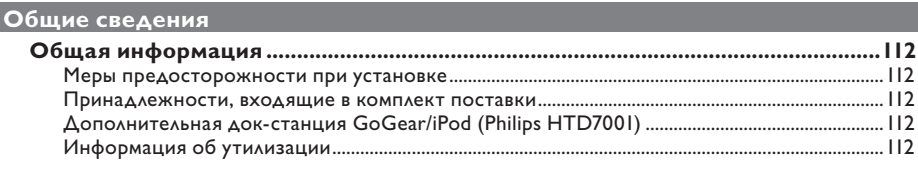

# **O630p**

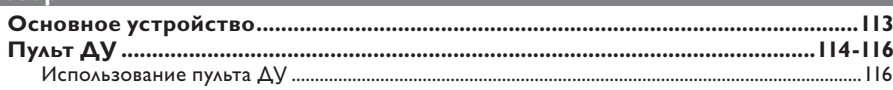

# Соединения

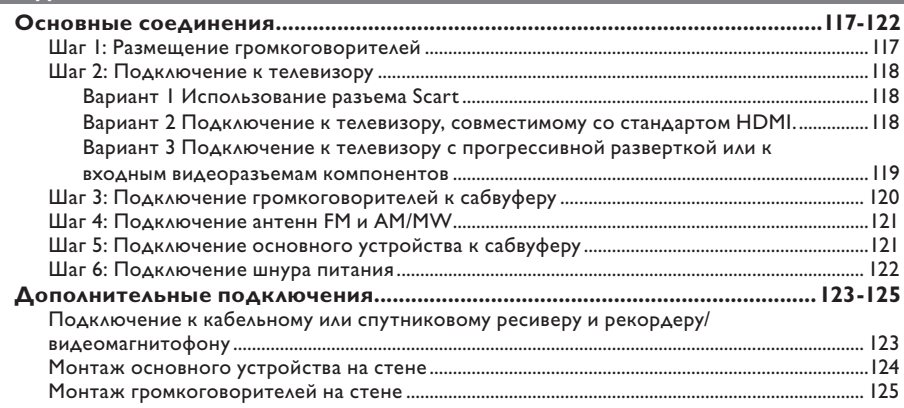

# Основные настройки

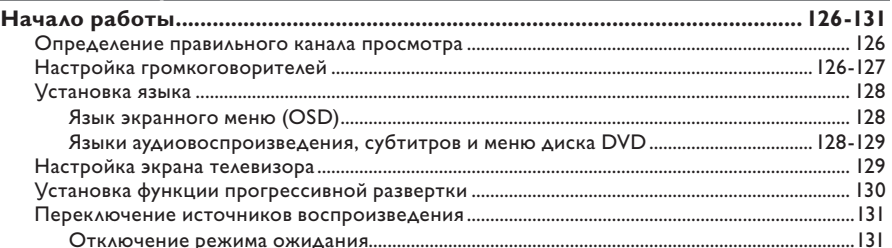

# Воспроизведение с диска

![](_page_0_Picture_30.jpeg)

# Содержание

![](_page_1_Picture_28.jpeg)

![](_page_1_Picture_29.jpeg)

# **Русский**

# Параметры настройки

![](_page_1_Picture_30.jpeg)

# Настройка радио

![](_page_1_Picture_31.jpeg)

# Прочие

П

![](_page_1_Picture_32.jpeg)

# **Общая информация**

#### **ВНИМАНИЕ!**

**Механизм не содержит деталей, требующих обслуживания пользователем. Все техническое обслуживание должно выполняться квалифицированным персоналом.**

## **Меры предосторожности при установке**

#### **Определение оптимального местоположения**

– Установите устройство на плоской, твердой и устойчивой поверхности. Не размещайте устройство на ковре.

– Не устанавливайте устройство на нагревающееся оборудование (например, на ресивер или усилитель).

– Не кладите ничего под устройство (например, компакт-диски, журналы).

– Установите устройство недалеко от розетки электропитания таким образом, чтобы вилка находилась в пределах досягаемости.

#### **Пространство для вентиляции**

– Поместите устройство в место с достаточной вентиляцией для предотвращения внутреннего перегрева устройства. Оставьте как минимум 10 см (4") свободного пространства за устройством и над ним и 5 см (2") слева и справа для предотвращения его перегрева.

#### **Оберегайте устройство от воздействия высоких температур, сырости, влаги и пыли.**

– Избегайте попадания на устройство капель или брызг воды.

– Не помещайте на устройство потенциально опасные предметы (например, сосуды с жидкостями, зажженные свечи).

## **Принадлежности, входящие в комплект поставки**

- 1 сабвуфер
- 2 громкоговорителя Ambisound
- 2 комплекта кронштейнов настенного крепления для громкоговорителей
- 1 комплект кронштейнов настенного крепления для основной системы
- 1 пульт ДУ с батарейками
- 1 кабель Scart
- 1 аудиокабель (3,5 мм к RCA)
- 1 проводная FM антенна
- 1 рамочная MW антенна
- 1 Кабель MP3 LINE-IN (для подключения портативного аудиоплеера)
- 1 чистящая ткань из микроволокна
- 1 сетевой шнур
- Краткое руководство по началу работы

## **Дополнительная док-станция GoGear/iPod**

Это дополнительная функция. Док-станция доступна не во всех странах.

## **Информация об утилизации**

Данные инструкции по эксплуатации напечатаны на бумаге, не загрязняющей окружающую среду. Данное электронное оборудование содержит большое количество материалов, которые могут быть утилизированы. Если вы решили избавиться от старого механизма, отнесите его в пункт утилизации. Соблюдайте местные нормативные акты по утилизации упаковочных материалов, выработавших ресурс батареек и старого оборудования.

# **Основное устройство**

![](_page_3_Figure_1.jpeg)

#### a **Разъем DOCK**

- Вход для док-станции GoGear/iPod (дополнительная функция - доступна не во всех странах).
- b **Разъем USB**
- Вход для флэш-накопителя USB или устройства считывания карт памяти.

#### **(3) Разъем MP3 LINE-IN**

– Аудиовход для подключения наушников портативного аудиоплеера.

#### d **Датчик ИК**

– Направьте пульт ДУ на этот датчик.

#### (5) **(**

- Включение устройства или переход в режим ожидания.
- Нажмите и удерживайте для перехода в режим ожидания с низким энергопотреблением.

## $\circledcirc$   $\triangle$

– Открытие/закрытие лотка диска.

## $(7)$   $\blacktriangleright$ II

- В режиме ДИСК: запуск или пауза воспроизведения.
- В режиме РАДИО: при первой настройке включает автоматическую установку приемника.

## $\circledR$   $\blacksquare$

- Прерывание операции.
- В режиме ДИСК: остановка воспроизведения.
- В режиме РАДИО: для удаления текущей предустановки нажмите и удерживайте эту кнопку.

#### $(9)$  **VOL**  $+$   $-$

Регулировка уровня громкости.

#### j **SOURCE**

– Выбор соответствующего активного режима источника: ДИСК, DOCK (Док-станция), MP3 LINE-IN (Линейный вход MP3), RADIO FM (Радио FM), RADIO AM/MW (Радио AM/ MW), TVI, TV2, AUXI, AUX2 или DIGITAL IN (Цифровой вход).

#### k **Индикаторная панель**

l **Лоток диска**

# **Пульт ДУ**

![](_page_4_Picture_1.jpeg)

## $\sigma$   $\sigma$

- Выключение и переход в режим ожидания.
- Нажмите и удерживайте для перехода в режим ожидания с низким энергопотреблением.

#### b **Кнопки управления источником**

- **DISC/USB**: переключение между режимами ДИСК и USB.
	- **DOCK**: переключение на GoGear/iPod,
	- подключенных к док-станции
	- (дополнительная функция).
	- **RADIO**: переключение между диапазонами FM и AM/MW.
	- **AUX/DI**: переключение между режимами воспроизведения с внешнего источника
	- AUX1, AUX2 (вспомогательное устройство) и DIGITAL IN (цифровое внешнее устройство). **MP3 LINE-IN**: переключение на
	- аудиоустройство, подключенное к разъему MP3 LINE-IN.
- **TV**: переключение в режим TV1 или TV2. Звук телевизора будет выводиться через систему громкоговорителей устройства.
- **(3) OPEN/CLOSE ≜**
- Открытие/закрытие лотка диска.

#### d **AUDIO SYNC**

– Установка время задержки аудиовоспроизведения в случае, если видеовоспроизведение выполняется медленнее звучания.

#### e **SETUP**

– Вход и выход из меню настройки системы.

#### f **DISPLAY**

– Здесь отображается текущее состояние и информация диска.

#### **(7) PLAY/PAUSE IN**

- В режиме ДИСК: запуск или пауза воспроизведения.
- В режиме РАДИО: при первой настройке включает автоматическую установку приемника.

## **(8) STOP** ■

- Прерывание операции.
- В режиме ДИСК: остановка воспроизведения.
- В режиме РАДИО: для удаления текущей предустановки нажмите и удерживайте эту кнопку.

## **(9) SOUND**

– Выбор предварительно установленного звукового эффекта.

## j **TV VOL** +-

– Настройка громкости телевизора (только для телевизоров Philips или совместимых марок).

## k **REPEAT/SHUFFLE**

– Выбор различных режимов воспроизведения в случайном порядке; отключение режима повтора или режима повтора в случайном порядке.

## l **AUDIO**

- В режиме Диск: выбор языка аудиовоспроизведения/аудиоканала.
- В режиме РАДИО: переключение между стерео и моно режимами FM.

## m **ZOOM**

– Увеличение или уменьшение изображения.

# **Пульт ДУ (продолжение)**

## (4) DISC MENU

- Для DVD: позволяет открыть или закрыть меню содержимого диска.
- Для VCD/SVCD: позволяет открыть обзорное меню в режиме остановки; включение/выключение режима PBC во время воспроизведения.

#### o **OK**

– Подтверждение ввода или выбора.

#### p **Кнопки курсора**

- В режиме ДИСК: позволяет выбрать направление движения в меню.
- В режиме ТЮНЕР: нажмите кнопку вверх или вниз, чтобы настроить необходимую радиочастоту.
- В режиме РАДИО: нажмите кнопку влево или вправо, чтобы начать автоматический поиск радиостанции.

## q **TITLE** 2

- Для DVD: возврат в предыдущее меню.
- Только для VCD версии 2.0; Во время воспроизведения отображает меню названий диска или позволяет вернуться в главное меню.

#### **(8) PREV / REW**  $\overline{\text{H4}}$ **, NEXT / FFW**  $\blacktriangleright$

- В режиме ДИСК: переход к следующей или предыдущей записи/разделу/дорожке.
- В режиме ДИСК: нажмите и удерживайте эту кнопку для быстрого поиска вперед/ назад.
- В режиме РАДИО: выбор предустановленной радиостанции.

## s **MUTE**

– Отключение или возобновление звука.

#### 20 TREBLE / BASS

– Переключение между режимами высоких и низких частот. Сразу после переключения отрегулируйте громкость для изменения уровня настройки

#### $(2)$  **VOL**  $+$   $-$

Регулировка уровня громкости.

#### $@2$  **AMBISOUND**

– Переключение режима объемного звучания между Авто, Многоканал. и Стерео.

![](_page_5_Picture_25.jpeg)

#### w **Цифровые кнопки 0-9**

- Ввод названия записи/раздела диска.
	- Ввод номера предустановленной радиостанции.

#### x **SELECT/PROGRAM**

- В режиме ДИСК: начало программирования.
- В режиме РАДИО: нажмите и удерживайте эту кнопку, чтобы начать автоматическое/ ручное программирование.
- Выбор в меню различных параметров.

#### y **SUBTITLE**

– Выбор языка субтитров DVD.

#### z **ANGLE**

– Выбор угла просмотра фильма на DVD (если доступно).

## **Использование пульта ДУ**

![](_page_6_Picture_2.jpeg)

- A Откройте отсек для батарей.
- **B** Установите 2 батареи типа R03 или AAA, соблюдая полярность  $(+-)$ . Маркировка полярности указана в отсеке.
- C Закройте крышку.
- D Направьте пульт ДУ на дистанционный датчик (ИК) на передней панели.
- E Выберите источник управления, нажав одну из кнопок DISC/USB, DOCK, RADIO, AUX/ DI, MP3 LINE-IN или TV на пульте ДУ.
- F Затем выберите нужную функцию (например ., >).

#### **ОСТОРОЖНО!**

**– При разрядке батарей их необходимо извлечь, так же, как и в случае длительного простоя устройства.**

**– Не устанавливайте одновременно батареи разного типа (старую и новую или угольную и щелочную и т. д.).**

**– Батареи содержат химические вещества, поэтому утилизируйте их в соответствии с правилами.**

# **Основные соединения**

![](_page_7_Picture_1.jpeg)

# **Шаг 1: Размещение громкоговорителей**

Система домашнего кинотеатра Philips проста в установке. Однако правильное размещение системы крайне важно для получения оптимального звучания.

#### **Перед началом работы…**

При необходимости настенного монтажа громкоговорителей см. раздел 'Дополнительные подключения - Монтаж громкоговорителей на стене.'

- A Установите громкоговорители на уровне обычного положения пользователя при прослушивании на равном расстоянии от телевизора и разверните строго в сторону области прослушивания.
- B Установите сабвуфер в углу комнаты. Он должен находиться на расстоянии не менее метра от телевизора.

Полезные советы:

– Варианты размещения, показанные на этих схемах, обеспечивают великолепную работу системы и носят чисто рекомендательный характер. Можно использовать собственный вариант размещения, обеспечивающий наилучшее звучание в вашем помещении.

– Во избежание помех, вызванных магнитным полем, не размещайте передние

громкоговорители слишком близко к телевизору.

– Не размещайте громкоговорители под углом, так как это снизит возможности системы.

– Для правильной настройки

громкоговорителей см. главу 'Начало работы - Настройка громкоговорителей'.

![](_page_8_Figure_1.jpeg)

# **Шаг 2: Подключение к телевизору**

Это подключение обеспечивает просмотр при воспроизведении на данном устройстве. Для подключения видеосигнала следует выбрать один из описанных ниже вариантов.

- Если у вас стандартный телевизор, используйте вариант 1.
- Для телевизора HDMI TV используйте вариант 2.
- Если у вас телевизор с поддержкой прогрессивной развертки, используйте вариант 3.

#### **Перед началом работы…**

Снимите крышку задней панели основного устройства, надавив на нее сверху.

![](_page_8_Picture_10.jpeg)

Полезный совет:

– Для получения оптимального изображения важно подключить устройство к телевизору напрямую.

#### **Вариант 1 Использование разъема Scart**

При помощи кабеля Scart подключите разъем **SCART OUT (TV1)** к соответствующему входу SCART телевизора.

Полезный совет:

– Чтобы слушать телеканалы через систему домашнего кинотеатра, нажмите кнопку TV на пульте дистанционного управления для выбора телевизора TV1 в качестве источника.

## **Вариант 2 Подключение к телевизору, совместимому со стандартом HDMI.**

HDMI (High Definition Multimedia Interface) (Мультимедийный интерфейс высокой четкости) — это цифровой интерфейс, обеспечивающий чистую передачу цифрового видео без потери качества изображения.

- **Воспользуйтесь кабелем HDMI (в комплект** не входит) для подключения выхода **HDMI OUT** главного устройства к входу HDMI IN на устройстве, совместимом со стандартом HDMI (например, телевизор HDMI или устройство DVI, поддерживающее защиту HDCP).
- Выполнив нужные соединения, установку и настройку, см. Страницу Установки Аудио и Страницу Установки Видео для оптимальной настройки аудио и видеосигнала HDMI.

#### Полезный совет:

– стандарт HDMI обратно совместим с некоторыми устройствами DVI, в которых используется соответствующий адаптер.

![](_page_9_Figure_0.jpeg)

**Вариант 3 Подключение к телевизору с прогрессивной разверткой или к входным видеоразъемам компонентов**

Достижение качества прогрессивной развертки видеоизображения доступно только при использовании соединения Y Pb Pr, кроме того, требуется телевизор с прогрессивной разверткой. Качество изображения при просмотре фильмов на DVD становится великолепным.

A Используйте компонентные видеокабели (красный/синий/зеленый — в комплект не входят) для соединения разъемов **COMPONENT VIDEO OUT (Y Pb Pr)** основного устройства с соответствующими входными видеоразъемами компонентов (маркировка Y Pb/Cb Pr/Cr или YUV) телевизора.

В Если ваш телевизор поддерживает прогрессивную развертку переходите к разделу 'Начало работы - Установка функции прогрессивной развертки' для получения подробных сведений об установке прогрессивной развертки.

C Чтобы прослушивать телевизионные каналы через данное устройство, соедините с помощью аудиокабеля разъемы **TV AUDIO IN (TV2)** с разъемами AUDIO OUT телевизора.

#### Полезные советы:

– Аудиоподключение не нужно, если основное устройство подключено к телевизору через соединение SCART.

– Чтобы слушать телеканалы через систему домашнего кинотеатра, нажмите кнопку TV на пульте ДУ для выбора телевизора TV2 в качестве источника.

![](_page_10_Figure_1.jpeg)

# **Шаг 3: Подключение громкоговорителей к сабвуферу**

• Подключите все разъемы громкоговорителей к разъемам на задней панели сабвуфера.

Полезные советы:

– Во избежание помех не устанавливайте громкоговорители слишком близко к основному устройству, сабвуферу, адаптеру переменного тока, телевизору и другим источникам радиоизлучения.

– Для отключения громкоговорителей нажмите на зажим и вытащите кабель.

![](_page_11_Picture_0.jpeg)

# **Шаг 4: Подключение антенн FM и AM/MW**

- A Подключите входящую в комплект рамочную антенну для MW к разъему MW. Разместите рамочную антенну MW на полке или прикрепите к стойке или к стене.
- B Подключите входящую в комплект антенну для FM к разъему **FM 75 Ω.** Раздвиньте антенну FM и прикрепите ее концы к стене.

Для лучшего приема стереосигнала FM, подключите внешнюю антенну FM (в комплект поставки не входит).

Полезные советы:

– Настройте положение антенн для лучшего приема.

– Для предотвращения помех антенну следует размещать на максимальном расстоянии от телевизора, видеомагнитофона или иного источника радиоизлучения.

![](_page_11_Picture_9.jpeg)

# **Русский**

# **Шаг 5: Подключение основного устройства к сабвуферу**

• Подключите кабель от разъема сабвуфера **TO MAIN UNIT** к разъему **TO SUBWOOFER** на задней панели устройства.

![](_page_12_Picture_1.jpeg)

# **Шаг 6: Подключение шнура питания**

#### **После того, как все верно подключено, подключите шнур питания к источнику питания переменного тока.**

На основном устройстве загорится индикатор режима ожидания.

Полезные советы:

– Идентификационные данные устройства и сведения о требованиях к электропитанию указаны на задней или нижней панели. – Перед выполнением подключений или при их изменении убедитесь в том, что все устройства отключены от сетевой розетки.

# **Дополнительные подключения**

![](_page_13_Picture_1.jpeg)

# **Подключение к кабельному или спутниковому ресиверу и рекордеру/видеомагнитофону**

Это устройство поддерживает аналоговое и цифровое аудиоподключение. Можно подключить аудио/видеоустройство (например, рекордер DVD, видеомагнитофон, кабельную/спутниковую приставку) к системе домашнего кинотеатра, чтобы наслаждаться возможностями системы многоканального объемного звучания.

#### **Примечание.**

Иллюстрация выше приведена только в качестве примера возможных подключений. В зависимости от подключаемых устройств подключение может отличаться.

A Оставьте существующее подключение телевизора и других устройств.

- В Подключите устройство к телевизору при помощи кабеля Scart.
- Если телевизор не оснащен двойными разъемами Scart, см. 'Шаг 2:Подключение к телевизору' для получения сведений о других вариантах видеоподключения.
- C Используйте аудиокабели (красный/белый, в комплект поставки не входят) для подключения разъемов **AUDIO IN-AUX1**  или **AUX2** сабвуфера к разъемам AUDIO OUT на кабельной или спутниковой приставке и рекордере/видеомагнитофоне.
- Или с помощью коаксиального кабеля (в комплект не входит) подключите разъем **COAXIAL DIGITAL IN** сабвуфера к выходному разъему COAXIAL подключенного устройства. Это обеспечит лучшее качество передачи аудиосигнала.

#### Полезный совет:

– Обратитесь к руководству пользователя по соответствующему подключенному устройству, чтобы узнать о других способах подключения.

# **Дополнительные подключения (продолжение)**

![](_page_14_Picture_1.jpeg)

## **Монтаж основного устройства на стене**

#### **ВНИМАНИЕ!**

**Следует обратится к квалифицированному специалисту. Во избежание повреждения оборудования и травматизма обслуживающего персонала НЕ выполняйте монтаж самостоятельно.**

#### **Примечание.**

Компания Philips не несет никакой ответственности за несчастные случаи или повреждения, возникшие в результате неправильной сборки или монтажа, неправильного или ненадлежащего использования или в результате природных катаклизмов.

#### **Перед началом работы…**

Перед установкой основного устройства убедитесь, что кабели подключены к задней панели

- A Надавите на крышку задней панели основного устройства.
- В Поднимите крышку задней панели, чтобы снять ее с устройства.
- C Вывинтите винты подставки и снимите с нее основное устройство.
- D Поместите кронштейн из комплекта на место расположения и отметьте места отверстий для винтов на стене. Просверлите отверстия в стене, затем вставьте резиновые втулки и завинтите винты (в комплект не входят).
- E Для надежного закрепления кронштейна на стена воспользуйтесь винтами (в комплект не входят).
- F Надежно подвесьте основное устройство на кронштейн, зафиксировав ее в устойчивом положении..

# **Дополнительные подключения (продолжение)**

![](_page_15_Picture_1.jpeg)

## **Монтаж громкоговорителей на стене**

#### **ВНИМАНИЕ!**

**Для сверления отверстий в стене и крепления монтажных винтов (в комплект не входят) следует обратится к квалифицированному специалисту. Во избежание повреждения оборудования и травматизма обслуживающего персонала НЕ выполняйте монтаж самостоятельно.**

- A Закрепите прилагаемые кронштейны к задним панелям громкоговорителей и зафиксируйте соединения с помощью винтов.
- B Вывинтите винты в нижней части громкоговорителей и снимите подставку.
- C В месте крепления громкоговорителей на стене просверлите отверстия. Вставьте в отверстия в стене резиновые втулки и завинтите винты (в комплект не входят).
- D Надежно подвесьте громкоговорители на кронштейны, зафиксировав их в устойчивом положении.

# **Начало работы**

## **Определение правильного канала просмотра**

- **A** Нажмите кнопку **SOURCE** на основном устройстве, до появления сообщения DISC SOURCE (Источник - диск) на индикаторной панели (или **DISC/USB** на пульте ДУ).
- Включите телевизор и настройте его на нужный канал видео.
	- **Можно перейти на последний канал** телевизора, затем нажимать кнопку Channel Down пульта ДУ телевизора, пока на телеэкране не появится канал видео.
	- $\rightarrow$  Можно несколько раз нажать кнопку  $\oplus$ на пульте ДУ телевизора.

Î Обычно этот канал расположен между первым и последним каналами и может называться FRONT, A/V IN, VIDEO и т.п.

Î Для выбора правильного входного сигнала обратитесь к руководству пользователя телевизора.

#### **Перед началом работы…**

После завершения подключения и включения режима устройства DISC SOURCE в первый раз, на экране телевизора появится сообщение об установке громкоговорителей.

> Для оптимизации объемного звучания Ambisound у вас дома, сперва верно настройте динамики. Перейти к настройке Ambisound в меню настройки

Рекомендуется сделать ряд основных настроек для оптимизации работы устройства. Подробную информацию см. далее.

#### **Настройка громкоговорителей**

Необходимо установить три параметра громкоговорителей: акустика помещения, расстояние до громкоговорителей и положение слушателя. Настройте параметры громкоговорителей в соответствии с обстановкой комнаты и их положением.

A В режиме ДИСК нажмите кнопку **SETUP**  на пульте ДУ. Î Появится { **Страница Главной Установки** }.

![](_page_16_Picture_15.jpeg)

- В Нажмите кнопку перемещения курсора вниз для выделения пункта { **Установка Ambisound** }, затем кнопку перемещения курсора вправо для подтверждения выбора.
- C Выберите пункт { **Акустика помещения** } и нажмите кнопку перемещения курсора вправо.

![](_page_16_Picture_18.jpeg)

D Выберите параметры помещения и нажмите кнопку **OK** для подтверждения

→ { Твердые } для бетонных и деревянных перекрытий.

→ { Мягкие } для занавесок и открытого пространства.

E Выберите { **Расстояние до АС** } и нажмите кнопку перемещения курсора вправо.

![](_page_17_Figure_1.jpeg)

F Выберите расстояние между двумя громкоговорителями и нажмите кнопку **OK** для подтверждения

→ { Близ. } для расстояния менее 1,2 метра (3,9 ft).

 $\rightarrow$  { По умолч. } для расстояния от 1,2 метра до 2 метров (3,9~6,5 ft).

→ { Дал. } для расстояния более 2 метров (6,5 ft).

![](_page_17_Picture_6.jpeg)

G Выберите { **Положение слушателя** } и нажмите кнопку перемещения курсора вправо.

![](_page_17_Figure_8.jpeg)

# **Начало работы (продолжение)**

В Выберите расстояние между положением слушателя и громкоговорителями и нажмите кнопку **OK** для подтверждения

→ { Близ. } для расстояния менее 2 метров (6,5 ft).

→ { По умолч. } для расстояния от 2 до 3 метров (6,5~9,8 ft).

→ { Дал. } для расстояния более3 метров (9,8 ft).

![](_page_17_Figure_14.jpeg)

![](_page_17_Figure_15.jpeg)

![](_page_17_Picture_16.jpeg)

I Теперь настройка громкоговорителей завершена, нажмите кнопку **SETUP** для выхода из меню.

## **Установка языка**

В зависимости от страны или региона на диске могут быть представлены разные языки. Языки меню могут не совпадать с иллюстрациями в руководстве пользователя.

#### **Язык экранного меню (OSD)**

Установленный язык экранного меню (OSD) для данного устройства не меняется в зависимости от смены языков диска.

- A В режиме ДИСК нажмите кнопку **SETUP** на пульте ДУ. Î Появится { **Страница Главной Установки** }.
- B Выберите пункт меню { **Язык Дисплея** } и нажмите кнопку перемещения курсора вправо.

![](_page_18_Picture_7.jpeg)

C Выберите язык и нажмите кнопку **OK** для подтверждения

#### **Языки аудиовоспроизведения, субтитров и меню диска DVD**

Можно выбрать необходимый язык воспроизведения диска DVD. Если выбранный язык записан на диске DVD, то это устройство автоматически начнет воспроизведение диска на этом языке. В противном случае будет использован установленный по умолчанию язык диска.

- **Дважды нажмите кнопку ; чтобы** остановить воспроизведение (если оно выполняется), затем нажмите кнопку **SETUP**.
- B Последовательно нажимайте кнопку перемещения курсора вправо для выбора пункта { **Страница Преимущество** }.
- C Выберите один из параметров ниже и нажмите кнопку перемещения курсора вправо.

![](_page_18_Picture_14.jpeg)

#### { **Аудио** }

Выбор языка аудиовоспроизведения DVD.

{ **Субзагол** } Выбор языка субтитров при воспроизведении DVD.

#### { **Меню Диска** }

Выбор языка меню при воспроизведении DVD.

**2** Выберите язык и нажмите кнопку ОК для подтверждения.

#### **Если в списке нет нужного языка, выберите пункт { Другие }, затем с помощьюкнопок цифровой**

**клавиатуры 0-9** на пульте ДУ введите 4-х значный код языка XXXX (см. на последней стр.) и нажмите кнопку **OK** для подтверждения.

 $\bigcirc$  Повторите шаги  $\bigcirc$  ~  $\bigcirc$  для других настроек.

Полезные советы:

– Во время воспроизведения диска DVD можно включить языки аудиовоспроизведения и субтитров, нажав кнопку AUDIO и SUBTITLE на пульте ДУ. Однако это не изменит выполненные здесь настройки по умолчанию. – Для некоторых DVD сменить язык субтитров/аудиовоспроизведения/меню можно только из меню диска DVD.

## **Настройка экрана телевизора**

Задайте формат изображения устройства в соответствии с форматом изображения подключенного телевизора. Выбранный формат должен быть представлен на диске. При его отсутствии настройки экрана телевизора не будут влиять на изображение во время воспроизведения диска.

- A В режиме ДИСК нажмите кнопку **SETUP**  на пульте ДУ.
- B Последовательно нажимайте кнопку перемещения курсора вправо для выбора пункта { **Страница Установки Видео** }.
- C Выберите пункт меню { **Тв Дисплей** } и нажмите кнопку перемещения курсора вправо.

![](_page_19_Picture_11.jpeg)

#### { **4:3 Pan Scan** }

Выберите этот пункт, если у вас обычный телевизор, и оба края

![](_page_19_Picture_14.jpeg)

изображения необходимо обрезать или отформатировать, чтобы оно совпадало с телеэкраном.

#### { **4:3 Letter Box** }

этом случае в верхней и нижней части экрана будут отображаться черные полосы.

#### { **16:9 Широкий экран** } Выберите этот пункт, если у вас широкоэкранный

телевизор.

Выберите этот пункт, если у вас обычный телевизор. В

![](_page_19_Picture_20.jpeg)

4 Выберите один из вариантов и нажмите кнопку **OK** для подтверждения.

# **Начало работы (продолжение)**

# **Установка функции прогрессивной развертки**

(только для телевизора с прогрессивной разверткой)

На экране телевизора с прогрессивной разверткой отображается в два раза больше кадров в секунду, чем на экране телевизора с чересстрочной разверткой (обычная система телевидения). Применение прогрессивной развертки с почти удвоенным количеством строк, обеспечивает более высокое разрешение изображения и его качество.

#### **Перед началом работы…**

Проверьте подключения устройства к телевизору с прогрессивной разверткой с помощью разъема Y Pb Pr (см. Вариант 3 Подключение к телевизору с прогрессивной разверткой или к компонентным входным видеоразъемам).

- **Включите правильный для данного** устройства канал просмотра телевизора.  $\rightarrow$  Убедитесь, что режим прогрессивной развертки телевизора отключен (или включен режим чересстрочной развертки). См. руководство пользователя телевизора.
- Включите данное устройство и нажмите кнопку **DISC/USB** на пульте ДУ.
- C Нажмите кнопку **SETUP** на пульте ДУ.
- D Последовательно нажимайте кнопку перемещения курсора вправо для выбора пункта { **Страница Установки Видео** }.

![](_page_20_Picture_10.jpeg)

E Перейдите к пункту меню { **Компонент** } > { **YUV** } и нажмите кнопку **OK** для подтверждения.

F Перейдите к пункту меню { **Прогрессивн** } > { **Включено** } и нажмите кнопку **OK** для подтверждения

![](_page_20_Picture_13.jpeg)

G Прочтите сообщение на экране телевизора и подтвердите свои действия, выбрав в меню кнопку , и нажмите кнопку **ОК**.

**Если не будет включен режим прогрессивной развертки телевизора в этом режиме, изображения на экране не будет.**

В Включите режим прогрессивной развертки телевизора (см. руководство пользователя телевизора.)  $\rightarrow$  На экране телевизора появится

сообщение.

I Для подтверждения выберите в меню пункт  $\overline{\text{OK}}$  и нажмите кнопку **ОК**. Î Установка завершена. Теперь вы сможете наслаждаться высоким качеством изображения.

#### **При отсутствии изображения:**

- **Нажмите кнопку OPEN/CLOSE** ≜.
- B Нажмите кнопку перемещения курсора влево на пульте ДУ.
- C Нажмите кнопку **AUDIO** на пульте ДУ.

#### Полезные советы:

– Если на экране телевизора нет изображения, или появляется искаженное изображение, подождите 15 секунд до автоматического восстановления. – Некоторые телевизоры с прогрессивной разверткой и HD не полностью совместимы с данным устройством, что может привести к неестественности изображения при воспроизведении диска DVD VIDEO в режиме прогрессивной развертки. В этом случае отключите функцию прогрессивной развертки как на устройстве, так и на телевизоре.

# **Начало работы (продолжение)**

## **Переключение источников воспроизведения**

z Несколько раз нажмите кнопку **SOURCE**  на устройстве для выбора режима:

 $DISC$  SOURCE  $\rightarrow$  DOCK

- $\rightarrow$  MP3 LINE-IN  $\rightarrow$  RADIO FM
- $\rightarrow$  RADIO AM/MW  $\rightarrow$  TVI  $\rightarrow$  TV2
- $\rightarrow$  AUX1  $\rightarrow$  AUX2  $\rightarrow$  DIGITAL IN

 $\rightarrow$  DISC SOURCE ....

![](_page_21_Figure_8.jpeg)

Или

**• Нажмите кнопку DISC/USB, DOCK, RADIO**, **AUX/DI**, **MP3 LINE-IN** или **TV**

на пульте ДУ.

 $\rightarrow$  Нажмите кнопку DISC/USB для переключения между режимами ДИСК и USB (если USB распознан).

 $\rightarrow$  Нажмите кнопку **DOCK** для переключения на плеер GoGear/iPod, подключенный к док-станции (дополнительная функция).

 $\rightarrow$  Нажмите кнопку **RADIO** для переключения между диапазонами FM и AM/MW.

 $\rightarrow$  Нажмите кнопку **AUX/DI** для переключения на сигнал дополнительного аудиоустройства, подключенного к разъему AUDIO AUX1, AUX2 или DIGITAL IN сабвуфера.

 $\rightarrow$  Нажмите кнопку MP3 LINE-IN для переключения на сигнал портативного аудиоплеера, подключенного к данному устройству.

 $\rightarrow$  **Нажмите кнопку TV** для переключения на сигнал телевизора, подключенного через SCART (TVI) или TV AUDIO IN (TV2).

![](_page_21_Picture_18.jpeg)

#### **Отключение режима ожидания**

Нажмите и удерживайте кнопку  $\mathbb O$ . Î Яркость индикаторов основного устройства уменьшится.

#### **Воспроизводимые диски**

![](_page_22_Figure_2.jpeg)

#### **Данная система домашнего кинотеатра DVD воспроизводит:**

- Digital Versatile Discs (DVD)
- Video CD (VCD)
- Super Video CD (SVCD)
- Финализированные записываемые DVD (DVD±R), перезаписываемые DVD (DVD±RW)
- Audio Compact Discs (CD)
- MP3/ Диски Windows Media™ Audio, файлы изображения (Kodak, JPEG) на CD-R(W).
	- ISO 9660
	- Разрешение формата JPEG поддерживает до 3072 x 2048
	- Поддерживаемые частоты выборки: 32 кГц, 44,1 кГц, 48 кГц
	- Поддерживаемые скорости передачи: 32~256 (кбит/с), переменная скорость передачи (средняя скорость 128 кбит/с)
- DivX файлы на CD-R[W]/DVD+R[W]:
	- DivX 04.03.05/6, DivX Ultra

#### **Региональные коды для дисков DVD**

Диски и проигрыватели DVD выпускаются с региональными ограничениями. Перед тем, как начать воспроизведение диска, убедитесь, что диск предназначен для того же региона, что и проигрыватель. Региональный код для данного устройства указан на задней панели.

#### **Примечание.**

**– Если при нажатии кнопки на экране телевизора появляется запрещающий знак (ø или X), это означает, что для данного диска или в данном случае данная функция недоступна.**

**– Не помещайте в лоток диска посторонние предметы Это может привести к поломке проигрывателя.**

#### **Воспроизведение диска**

- **A** Несколько раз нажмите кнопку **SOURCE**, пока на дисплее индикаторной панели не появится надпись DISC SOURCE (Источник - диск) (или нажмите кнопку **DISC/USB** на пульте ДУ).
- Включите правильный для данного устройства канал просмотра телевизора.  $\rightarrow$  На экране телевизора отобразится синий фоновый экран DVD.
- **C** Нажмите кнопку **OPEN/CLOSE** <sup>4</sup> для открытия лотка диска.
- D Вставьте диск в лоток и нажми те кнопку **OPEN/CLOSE ≜.**

**• Убедитесь, что диск расположен** этикеткой вверх. Если диск двухсторонний, уложите его вверх той стороной, которую необходимо воспроизвести.

E Воспроизведение начнется автоматически.  $\rightarrow$  Подробную информацию о параметрах и функциях воспроизведения см. далее.

#### Полезные советы:

– При возникновении проблем при воспроизведении какого-либо диска извлеките его и замените на другой. Неправильно отформатированные диски невозможно воспроизвести на данном устройстве. – Некоторые диски не будут воспроизводиться на этом устройстве из-за

характеристик диска или параметров использованной программы записи и авторизации.

## **Основные функции управления воспроизведением**

#### **Установка паузы при воспроизведении**

Во время воспроизведения нажмите кнопку  $H.$ 

 $\rightarrow$  В режиме паузы можно несколько раз нажать кнопку перемещения курсора вправо/влево, чтобы увидеть предыдущий или следующий стоп-кадр (только для воспроизведения видео).

Î Для возобновления воспроизведения снова нажмите кнопку  $\blacktriangleright$ II.

#### **Выбор другой дорожки/раздела**

**• Нажмите кнопку**  $\blacktriangleleft$  **/**  $\blacktriangleright$  **или используйте кнопки цифровой** клавиатуры **0-9** для ввода номера дорожки/раздела.  $\rightarrow$  **Если активирован режим повтора** дорожки, снова нажмите кнопку  $\blacktriangleright\blacktriangleleft$  для воспроизведения этой же дорожки/раздела ещё раз.

#### **Поиск вперед/назад**

Нажмите и удерживайте  $\blacktriangleleft$ / $\blacktriangleright$ . Î Во время поиска несколько раз нажмите кнопку  $\blacktriangleright$  /  $\blacktriangleright$   $\blacktriangleright$   $\blacktriangleright$   $\blacktriangle$   $\land$   $\land$   $\blacktriangleright$   $\blacktriangleright$   $\blacktriangleright$   $\land$   $\land$   $\blacktriangleright$   $\blacktriangleright$   $\dashv$ уменьшения скорости поиска.. Î Для возврата в режим обычного воспроизведения нажмите кнопку **>II**.

#### **Остановка воспроизведения**

Нажмите кнопку  $\blacksquare$ .

#### Полезные советы:

– Если при загрузке диска на экране появится сообщение 'Для запуска воспроизведения с начала нажмите PREV', нажмите кнопку  $\blacktriangleleft$ для возобновления воспроизведения с места остановки.

– Эта функция для сбережения энергии позволяет автоматически переключать устройство в режим ожидания, если в течение 30 минут по окончании воспроизведения не будет задействована ни одна из кнопок управления.

# **Процедура выбора различных функций повторения/ воспроизведения в случайном порядке**

Параметры повторения воспроизведения и режима воспроизведения в случайном порядке различаются в зависимости от типа диска.

Для выбора режима повтора/ воспроизведения в случайном порядке во время воспроизведения диска несколько раз нажмите кнопку **REPEAT/SHUFFLE** на пульте ДУ.

#### DVD

- $\rightarrow$  ПОВТОР РАЗДЕЛА
- → ПОВТОР ЗАПИСИ
- → ПОВТОР ДИСКА
- → В СЛУЧАЙНОМ ПОРЯДКЕ
- → ПОВТОР В СЛУЧАЙНОМ ПОРЯДКЕ
- → ПОВТОР ОТКЛ (выход из режима повтора)

#### VCD/SVCD/CD

- → ПОВТОР ДОРОЖКИ
- → ПОВТОР ДИСКА
- → В СЛУЧАЙНОМ ПОРЯДКЕ
- → ПОВТОР В СЛУЧАЙНОМ ПОРЯДКЕ
- → ПОВТОР ОТКЛ (выход из режима повтора)

#### MP3/DivX/Windows Media™ Audio

- → ПОВТОР ДОРОЖКИ
- $\rightarrow$  ПОВТОР ВСЕГО / ПАПКИ
- → В СЛУЧАЙНОМ ПОРЯДКЕ
- $\rightarrow$  ПОВТОР ОТКЛ (выход из режима повтора)

#### Полезный совет:

– Режим повтора невозможен при воспроизведении VCD, когда режим PBC включен.

## **Программирование дорожек диска**

(за исключением Picture CD/MP3) Содержимое диска можно воспроизводить в нужной вам последовательности, задавая порядок воспроизведения дорожек.

#### **A** Нажмите кнопку **SELECT/PROGRAM** на пульте ДУ.

 $\rightarrow$  Появится меню программирования.

![](_page_24_Figure_5.jpeg)

- **<sup>2</sup> С помощью кнопок цифровой клавиатуры (0-9)** введите соответствующий номер дорожки/раздела.
- C Для перемещения курсора используйте кнопки перемещения курсора.
- Если в программу включено более 10 дорожек, выберите на экране пункт { **След** } и нажмите кнопку **OK** (или нажмите кнопку > на пульте ДУ) для перехода на следующую страницу программы.
- Для удаления дорожки/раздела из меню программирования выделите дорожку/ раздел и нажмите кнопку **OK**.
- D По завершении выберите на экране пункт { **Старт** } и нажмите кнопку **OK** для начала воспроизведения. Î Воспроизведение начнется с выбранной

дорожки в соответствии с запрограммированной последовательностью.

E Для выхода из меню программирования выберите в меню пункт { **Вых** } и нажмите кнопку **OK**.

# **Дополнительные функции воспроизведения видеодисков (DVD/VCD/ SVCD)**

![](_page_24_Figure_14.jpeg)

#### **Примечание.**

Для некоторых дисков функции управления, описанные здесь, могут оказаться недоступными. Следует обязательно ознакомится с прилагаемым к дискам инструкциям.

#### **Использование меню диска**

Меню диска может появится на экране телевизора сразу после загрузки диска в зависимости от его формата.

#### **Выбор объекта или функции воспроизведения**

Используйте кнопки перемещения курсора или **кнопки цифровой клавиатуры 0-9** на пульте ДУ, затем нажмите кнопку **OK** для запуска воспроизведения.

#### **Вход и выход из меню**

Нажмите кнопку **DISC MENU** на пульте ДУ.

# **Управление диском (продолжение)**

#### **Просмотр информации о воспроизведении.**

Данное устройство, не прерывая воспроизведения, может выполнять ряд операций и отображать информацию о воспроизведении (например, номер раздела или записи, прошедшее время воспроизведения, язык аудиовоспроизведения/субтитров).

#### A Во время воспроизведения нажмите кнопку **DISPLAY**.

 $\rightarrow$  На экране телевизора появится список с доступной информацией о диске.

![](_page_25_Figure_6.jpeg)

![](_page_25_Picture_297.jpeg)

#### VCD/SVCD

![](_page_25_Picture_298.jpeg)

- B С помощью кнопок перемещения курсора вверх/вниз просмотрите информацию и нажмите кнопку **OK** для входа.
- C С помощью **кнопок цифровой клавиатуры 0-9** введите номер/время или воспользуйтесь кнопками перемещения курсора вверх/вниз для выбора.
- $\bullet$  Нажмите **OK** для подтверждения. Î Воспроизведение начнется с выбранного времени или с указанной записи/раздела/ дорожки.

#### **Увеличение/уменьшение**

телеэкране и перемещаться по увеличенному изображению.

- A Во время воспроизведения несколько раз нажмите кнопку **ZOOM**, чтобы выбрать другой коэффициент увеличения. Î Воспроизведение не прерывается.
- B С помощью кнопок перемещения курсора можно перемещаться по увеличенному изображению.
- C Для возврата к исходному масштабу изображения несколько раз нажмите кнопку **ZOOM**.

#### **Смена языка субтитров**

Эта операция может быть выполнена только для дисков DVD, имеющих субтитры на нескольких языках. При воспроизведении DVD можно менять язык воспроизведения.

Для смены языка субтитров несколько раз нажмите кнопку **SUBTITLE**.

#### **Переключение угла камеры**

Эта функция доступна только на тех дисках DVD, которые содержат последовательности кадров, снятых с разных ракурсов. При этом появляется возможность просмотра изображения с разных ракурсов.

Если на экране телевизора появляется значок камеры, последовательно нажимайте кнопку **ANGLE** для выбора доступных ракурсов.

# **Управление диском (продолжение)**

#### **Смена языка дорожки**

Функция доступна только для дисков DVD со звуком на нескольких языках или дисков VCD с несколькими аудиоканалами.

Несколько раз нажмите кнопку **AUDIO** для выбора доступного языка аудиовоспроизведения.

#### **Для дисков VCD — смена аудиоканала**

**• есколько раз нажмите кнопку AUDIO** для выбора доступного аудиоканала (СТЕРЕО, ЛЕВЫЙ МОНО, ПРАВЫЙ МОНО или MIX MONO (смешанный моно)).

#### **Установка времени задержки выхода аудиосигнала.**

Эта функция помогает установить время задержки аудиовоспроизведения в случае, если видеовоспроизведение выполняется медленнее и следовательно сбита синхронизация движения губ. Единственным способом исправления ошибки синхронизации из-за задержки видеовоспроизведения является соответствующая задержка аудиовоспроизведения.

#### **• Нажмите кнопку AUDIO SYNC.**

B В течение следующих пяти секунд используйте кнопку **VOL** +- для установки времени задержки выхода аудиосигнала (0  $\sim$  150 мс). Î Если регулятор громкости не используется в течение пяти секунд, его функцией снова становится регулировка громкости.

#### **Управление воспроизведением (только для VCD)**

PBC (управление воспроизведением) дает возможность воспроизводить Video CD в интерактивном режиме, следуя пунктам выводимого на экран меню. К этой функции можно также получить доступ из меню Страница Преимущество.

#### **Диски VCD с функцией PBC (управление воспроизведением) (только версия 2.0)**

- Во время воспроизведения нажмите **TITLE** 5, чтобы вернуться к меню названий диска или главному меню.
- Во время воспроизведения нажмите кнопку **DISC MENU**, чтобы включить или выключить режим PBC.

## **Воспроизведение диска MP3/ WMA.**

Данное устройство может воспроизводить большинство файлов MP3 и Windows Media™ Audio , записанных на записываемых дисках или на CD коммерческого формата.

#### **Перед началом работы…**

Необходимо включить телевизор и настроить на правильный входной видеоканал. См. раздел 'Определение правильного канала просмотра'.

A Вставьте диск MP3/WMA .

**• Время считывания диска может** превышать 30 секунд при сложной системе папок/конфигурации файлов.

 $\rightarrow$  На экране телевизора появится меню диска.

![](_page_27_Picture_283.jpeg)

- В Если главное меню диска содержит папки, используйте кнопки перемещения курсора вверх/вниз для выбора нужной папки и нажмите кнопку **OK**, чтобы ее открыть.
- C С помощью кнопок перемещения курсора вверх/вниз выберите дорожку/файл и нажмите кнопку **OK** для запуска воспроизведения..

Î Воспроизведение начнется с выбранного файла и продолжится до конца папки.

Во время воспроизведения

- Чтобы в текущей папке выбрать другую дорожку/файл, нажмите  $\blacktriangleright$  /  $\blacktriangleright$  .
- z Нажмите и удерживайте кнопку ./ > для быстрого поиска музыкальной дорожки вперед/назад.
- Чтобы на текущем диске выбрать другую папку, нажмите кнопку перемещения курсора вверх, чтобы вернуться в главное меню.
- Последовательно нажимайте кнопку **REPEAT/SHUFFLE** для входа в меню режимов воспроизведения.
- D Для остановки воспроизведения нажмите кнопку **.**

#### Полезные советы:

– Чтобы пропустить меню папок при загрузке диска с файлами MP3/JPEG, установите параметр навигации MP3/JPEG NAV на странице настройки

пользовательских параметров в { Без Меню } – Воспроизводиться может только

последняя сессия многосессионного компактдиска.

– Вследствие плохого качества загружаемых из Интернета цифровых данных при воспроизведении MP3/WMA периодически происходят пропуски воспроизведения

– Если в названии дорожки MP3/WMA или альбома присутствуют специальные символы (ID3), возможно их неправильное

воспроизведение на экране, так как данное устройство не поддерживает символы.

# **Управление диском (продолжение)**

# **Отображение файлов изображения JPEG (слайд-шоу)**

#### **Перед началом работы…**

Необходимо включить телевизор и настроить на правильный входной видеоканал. См. раздел 'Определение правильного канала просмотра'.

Вставьте диск с фото JPEG (Kodak Picture CD, JPEG).

 $\rightarrow$  Для дисков Kodak слайд-шоу начинается автоматически..

 $\rightarrow$  Для диска JPEG на экране телевизора появится меню изображений. Нажмите кнопку **>II** для запуска слайд-шоу.

#### Полезный совет:

– Для того, чтобы устройство отобразило данные, содержащиеся на диске, на экране телевизора, может потребоваться некоторое время, что связано с наличием большого количества музыкальных дорожек/ изображений на диске.

#### **Поддерживаемый формат файла:**

– расширение файла должно быть \*.JPG, а не \*.JPEG.

– Данное устройство может отображать цифровые фотографии фотокамер только в формате JPEG-EXIF, который используется почти во всех цифровых камерах. Воспроизведение Motion JPEG, Progressive JPEG и других форматов JPEG невозможно. Также не воспроизводятся изображения в формате отличном от JPEG, или звуковые ролики совместно с изображениями.

#### **Функция предварительного просмотра**

A Во время воспроизведения нажмите кнопку Ç.

 $\rightarrow$  На экране телевизора появится 12 миниатюр.

![](_page_28_Picture_15.jpeg)

- B Для просмотра изображений на предыдущей/следующей странице нажмите  $K$ нопку  $|\blacktriangleleft|$   $\rightharpoonup$   $\rightharpoonup$   $\rightharpoonup$   $\blacktriangleright$   $\blacktriangleright$   $\blacktriangleright$   $\blacktriangleright$   $\blacktriangleright$   $\blacktriangleright$   $\blacktriangleright$   $\blacktriangleright$   $\triangleright$   $\triangleq$
- C С помощью кнопок перемещения курсора выберите одно из изображений и нажмите кнопку **OK** для запуска воспроизведения.
- **4** Для перехода в меню диска Picture CD нажмите кнопку **DISC MENU**.

#### **Увеличение изображения**

- A Во время воспроизведения несколько раз нажмите кнопку **ZOOM**, чтобы выбрать другой коэффициент увеличения.
- B С помощью кнопок перемещения курсора можно перемещаться по увеличенному изображению.

#### **Поворот изображения**

- Поворот изображения на экране телевизора выполняется с помощью кнопок перемещения курсора.
	- кнопка перемещения курсора вверх: вертикальное положение изображения.
	- кнопка перемещения курсора вниз: горизонтальное положение изображения
	- кнопка перемещения курсора влево: поворот изображения против часовой стрелки.
	- кнопка перемещения курсора вправо: поворот изображения по часовой стрелке.

## **Одновременное воспроизведение музыки MP3/WMA и изображений JPEG**

Если диск содержит как файлы MP3/WMA, так и файлы JPEG, можно создать музыкальное слайд-шоу.

- **СТАВЬТЕ ДИСК MP3/WMA с музыкальными** записями и изображениями..
- **2** Выберите в меню дорожку MP3/WMA и нажмите кнопку **>II** для запуска воспроизведения.
- C Во время воспроизведения файлов с музыкой в формате MP3/WMA используйте кнопки перемещения курсора для выбора папки с изображениями в меню диска и нажмите кнопку **>II**.

Î Файлы изображений будут воспроизводиться, пока не будет исчерпано содержимое папки..

 $\rightarrow$  **Воспроизведение музыки будет** продолжаться и повторится по окончании выбранного альбома, списка воспроизведений или дорожки.

4 Для прекращения одновременного воспроизведения нажмите кнопку **DISC MENU**, затем кнопку  $\blacksquare$ .

## **Воспроизведение диска DivX**

Данное устройство поддерживает воспроизведение фильмов DivX, которые можно скопировать с компьютера на записываемые диски. Дополнительные сведения см. в 'Параметры меню настройки - { Страница Главной Установки - DivX(R) код VOD }'.

- **Установите диск DivX.**
- B С помощью кнопок перемещения курсора переместитесь на запись, которую планируете воспроизвести.
- **C** Нажмите кнопку **>II** для запуска воспроизведения.

Во время воспроизведения

- Если на диске DivX имеются субтитры на нескольких языках, то можно нажать кнопку **SUBTITLE** на пульте ДУ для смены языка субтитров.
- Если запись DivX имеет несколько языков воспроизведения, можно нажать кнопку **AUDIO** на пульте ДУ для смены языка.
- С помощью кнопок перемещения курсора влево/вправо на пульте ДУ можно выполнить быстрый поиск вперед/назад.
- z Только для дисков DivX Ultra: нажмите кнопку **DISPLAY** для просмотра видеоинформации.

#### Полезные советы:

– Файлы субтитров со следующими расширениями (.srt, .smi, .sub, .ssa, .ass) поддерживаются, но не отображаются в меню навигации.

– Имя файла субтитров должно совпадать с именем файла фильма.

– Длина отображаемых субтитров не должна превышать 45 символов.

# **Воспроизведение - GoGear/iPod**

# **Воспроизведение музыки с устройств, совместимых с GoGear/iPod**

(дополнительная функция - в Европе недоступна)

Музыка с Philips GoGear/Apple iPod может воспроизводится на этом устройстве с помощью док-станции Philips HTD7001 (дополнительная функция - доступна не во всех странах). Вы сможете наслаждаться прекрасным звучанием системы громкоговорителей.

### **Док-станция Philips HTD7001 поддерживает следующие модели GoGear/iPod:**

![](_page_30_Picture_334.jpeg)

#### **Перед началом работы…**

Перед использованием док-станции Philips HTD7001 установите соответствующий адаптер док-станции в правильное гнездо. Дополнительную информацию можно получить в руководстве пользователя докстанции.

![](_page_30_Figure_8.jpeg)

A Подключите док-станцию к разъему **DOCK** данного устройства (как показано на рисунке выше).

B Перед установкой в соответствующее гнездо док-станции включите плеер GoGear или iPod.

![](_page_30_Picture_11.jpeg)

Нажмите кнопку **DOCK** на пульте ДV для переключения данного устройства в режим док-станции.

 $\rightarrow$  На индикаторной панели отобразится сообщение GOGEAR DOCKED (GOGEAR установлен в док-станцию) или IPOD DOCKED (IPOD установлен в докстанцию), если устройство распознано и поддерживается.

- Начните воспроизведение на GoGear/iPod.
- По умолчанию, управление воспроизведением производится на GoGear/ iPod, такой режим называется Simple Control mode (Режим простого управления). Однако с помощью пульта ДУ данного устройства можно управлять простыми функциями воспроизведения, например с помощью кнопок PLAY, PAUSE, OK, STOP, NEXT/FFW и PREV/REW.
- z Только для iPod: можно нажать кнопку **DISPLAY** на пульте ДУ для переключения из режима Simple Control mode (Режим простого управления) в режим Extended Control mode (Режим расширенного управления).

#### **Extended Control mode (Режим расширенного управления)**  поддерживает только воспроизведение

музыки с iPod

В этом режиме кнопки управления на iPod будут неактивны. Можно просматривать содержание музыкальных записей на экране телевизора и использовать пульт ДУ данного устройства для управления и перемещения по спискам воспроизведений или записям.

#### Полезные советы:

– Док-станция Philips HTD7001 специально разработана для использования с данным устройством. Не используйте ее с другими устройствами.

– Воспроизведение фото и видео с совместимых устройств iPod возможно при условии подключения видеовыхода док-станции к телевизору. При этом управление

воспроизведением производится только на iPod. – Когда данное устройство подключено к питанию, а док-станция подключена к нему, аккумуляторы GoGear или iPod будут заряжаться автоматически.

# **Воспроизведение - Устройство USB**

# **Воспроизведение с флэшнакопителя USB или с устройства считывания карт памяти USB**

Также возможно воспроизведение или просмотр файлов данных (JPEG, MP3 Windows Media™ Audio или DivX) с флэшнакопителя USB или устройства чтения карт памяти USB. Однако редактирование или копирование файлов данных невозможно.

![](_page_31_Figure_3.jpeg)

- **Подключите флэш-накопитель USB или** устройство чтения карт памяти **USB**  напрямую к порту USB данного устройства.
- B При обнаружении устройства на экране телевизора на 5 секунд появится соответствующее сообщение.

**Выбор устройства - DISC/USB**

C Для получения доступа к данным, находящимся в устройстве, нажмите кнопку **DISC/USB** на пульте ДУ.

Î При использовании нескольких носителей и одного устройства чтения карт, доступ возможен только к одной из подключенных карт.

 $\rightarrow$  **Номера устройств могут различаться в** зависимости от типа устройств чтения карт памяти.

- D Выберите файл для воспроизведения и нажмите кнопку **>II**.
- Дополнительную информацию см. в разделах 'Воспроизведение диска MP3/ WMA', 'Отображение файлов изображения JPEG (слайд-шоу)' или 'Воспроизведение диска DivX'.
- Во время воспроизведения можно нажать кнопку **DISC/USB** для перехода в режим диска.
- **Перед извлечением устройства USB** нажмите кнопку **д** для остановки воспроизведения или нажмите кнопку **DISC/USB** для перехода в режим диска.

#### Полезные советы:

– Порт USB не поддерживает подключение других устройств, кроме флэш-накопителя / устройства чтения карт памяти USB. – Если устройство USB не подключается к порту USB, то следует использовать удлинительный кабель USB.

- Содержимое устройства USB можно
- только считывать и воспроизводить.
- Воспроизведение файлов, защищенных от копирования, невозможно.

# **Воспроизведение с другого портативного аудиоплеера**

При подключении портативного аудиоплеера к данному устройству вы получите наилучшее звучание через акустическую систему. Однако управление воспроизведением возможно только на аудиоплеере.

![](_page_32_Figure_3.jpeg)

- **С помощью прилагаемого кабель MP3 LINE-**IN подключите выходной разъем наушников плеера к разъему **MP3 LINE-IN** на данном устройстве.
- **2** Нажмите кнопку MP3 LINE-IN на пульте ДУ.
- C Запустите воспроизведение портативного аудиоплеера.

Î Музыка будет воспроизводится через громкоговорители.

4 Для остановки воспроизведения нажмите кнопку STOP на портативном аудиоплеере.

#### Полезный совет:

– При смене источника воспроизведения, т.е. при нажатии любой из кнопок, соответствующих источникам (например DISC/USB, RADIO), нажмите кнопку STOP на плеере для остановки воспроизведения.

# **Параметры меню настройки**

## **Доступ к меню настройки**

Настройка данного устройства выполняется на телевизоре, что позволяет настроить устройство в соответствии с вашими требованиями.

![](_page_33_Picture_3.jpeg)

- A В режиме ДИСК нажмите кнопку **SETUP** на пульте ДУ.
	- $\rightarrow$  Появится меню настройки.
- Воспользуйтесь кнопками перемещения курсора влево/вправо для выбора одного из параметров меню настройки и нажмите кнопку **OK**.

![](_page_33_Figure_7.jpeg)

- Если пункт { Страница Преимущество } недоступен, нажмите кнопку **SETUP** для выхода из меню. Затем дважды нажмите кнопку Ç до повторного нажатия кнопки **SETUP**.
- C Воспользуйтесь кнопками перемещения курсора вверх/вниз для выбора параметра меню и нажмите кнопку перемещения курсора вправо для входа.
- D Выберите параметр, который необходимо изменить, и нажмите кнопку **OK** для подтверждения. Затем перейдите к предыдущему выбранному пункту.  $\rightarrow$  Инструкции и объяснения по использованию пунктов меню приведены далее.  $\rightarrow$  Если пункт меню отображается в сером

цвете, это означает, что параметр недоступен или не может быть изменен при данных условиях.

**6** Для выхода нажмите кнопку **SETUP**.

![](_page_33_Picture_13.jpeg)

![](_page_33_Picture_14.jpeg)

**Русский**

![](_page_33_Picture_16.jpeg)

Hdmi Аудио

YA

См. стр. 146~147

![](_page_33_Picture_296.jpeg)

# **Страница Главной Установки**

(подчеркнутые варианты – заводские настройки по умолчанию)

![](_page_34_Picture_187.jpeg)

# **Страница Установки Аудио**

(подчеркнутые варианты – заводские настройки по умолчанию)

### Этот параметр необходим только при использовании разъема HDMI OUT устройства для подключения телевизора или иного экранного устройства (см. Вариант 2: 'Подключение к телевизору, совместимому со стандартом HDMI.'). { **Установка** } { **Выкл** } отключение аудиовыхода HDMI Можно продолжать слушать музыку через акустическую систему. { **Все** } Аудиовыход HDMI не будет отличаться от воспроизводимого аудиосигнала. Если воспроизводимый аудиоформат не поддерживается, аудиовыход будет автоматически заменен на PCM. { **Только PCM** } Микширование аудиосигналов для линейного PCM **Hdmi Аудио**

(2 канал.).

**Примечание.** 

– Инициализация и обмен информацией между данным устройством и

принимающим оборудованием может занять некоторое время.

– Воспроизведение SACD или защищенных от копирования DVD-

Audio CPPM с помощью соединения HDMI невозможно.

# **Страница Установки Видео**

(подчеркнутые варианты – заводские настройки по умолчанию)

![](_page_36_Picture_217.jpeg)

диска в формате 4:3 на широкоэкранном телевизоре без нелинейного растяжения. По обеим сторонам экрана телевизора появятся черные полосы.

# **Страница Установки Видео**

(подчеркнутые варианты – заводские настройки по умолчанию)

![](_page_37_Picture_189.jpeg)

# **Параметры меню настройки (продолжение)**

## **Страница настройки пользовательских параметров**

(подчеркнутые варианты – заводские настройки по умолчанию)

![](_page_38_Picture_194.jpeg)

только 650 файлов/папок.

# **Параметры меню настройки (продолжение)**

## **Страница настройки пользовательских параметров**

(подчеркнутые варианты – заводские настройки по умолчанию)

![](_page_39_Picture_129.jpeg)

Для подтверждения сброса нажмите кнопку **OK**.

# **Управление радио**

**Перед началом работы… Убедитесь, что подключены антенны FM и AM/MW.**

## **Настройка на радиостанции**

- **A** Несколько раз нажмите кнопку **SOURCE**, пока на дисплее индикаторной панели не появится надпись RADIO FM (Радио FM) (или нажмите кнопку **RADIO** на пульте ДУ).
- B Нажмите кнопки перемещения курсора влево/вправо на пульте ДУ для запуска настройки.

 $\rightarrow$  На индикаторной панели появится сообщение SEARCH > or < (Поиск > или <), пока не будет найдена радиостанция с устойчивым сигналом.

- С При необходимости повторяйте шаг 2 до нахождения нужной радиостанции.
- Д. Для тонкой настройки слабого сигнала несколько раз нажмите и отпустите кнопки перемещения курсора вверх/вниз, до установки оптимальной настройки.
- **Для переключения между режимами FM** stereo и FM mono нажмите кнопку **AUDIO** на пульте ДУ.

#### Полезный совет:

– Если радиостанция FM передает данные в формате RDS (Система радиоинформации), название RDS отобразится и будет сохранено.

## **Предустановки радиостанций**

В памяти системы можно сохранить до 40 предустановок станций FM и 20 предустановок станций АМ. Существует три различных способа программирования радиостанций:

- использование функции автоматической установки (только для первоначальной настройки)
- использование функции автоматической нумерации предустановок
- настройка предустановок в ручную

#### Полезные советы:

– Если в течение 20 секунд ни одна из кнопок управления не была задействована, устройство выходит из режима предустановок.

– Если стерео-сигнал не получен или обнаружено менее пяти (5) станций во время установки приемника, появится сообщение CHECK ANTENNA (Проверьте антенну).

#### **Использование функции автоматической установки**

При первом входе в режим РАДИО поступит запрос на установку радиостанций. Благодаря этой функции, все доступные радиостанции будут установлены одним нажатием кнопки.

![](_page_40_Picture_21.jpeg)

A Нажмите кнопку **RADIO**.  $\rightarrow$  Появится сообщение AUTO INSTALL PRESS PLAY (Автоматическая установка / Нажмите кнопку PLAY).

#### $\bullet$  Нажмите кнопку  $\blacktriangleright$ II.

 $\rightarrow$  **Данное устройство начнет поиск с** диапазона FM, затем перейдет в диапазон AM.

Î Все доступные радиостанции с достаточной силой сигнала будут сохранены автоматически.\

 $\rightarrow$  По окончании установки начнется воспроизведение последней сохраненной радиостанции.

**Использование функции автоматической нумерации предустановок**

Используйте автоматическую нумерацию предустановок для сохранения или изменения нумерации всех предварительно настроенных радиостанций.

![](_page_41_Figure_7.jpeg)

- **A Нажмите кнопку RADIO** для выбора диапазона FM или AM.
- $\bullet$  Нажмите и удерживайте кнопку **SELECT**/ **PROGRAM**, пока на индикаторной панели не появится сообщение INSTALLN IN PROG (Идет установка программы). Î Все предустановленные радиостанции будут заменены.

#### **Настройка предустановок в ручную**

Используйте настройку вручную для сохранения настроек любимых радиостанций.

- A Настройтесь на необходимую радиостанцию (см. раздел 'Настройка на радиостанции').
- **<sup>2</sup>** Нажмите кнопку **SELECT/PROGRAM.**
- **C** Воспользуйтесь кнопками  $\blacktriangleright\blacktriangleleft$  /  $\blacktriangleright\blacktriangleright\blacktriangleright$  для выбора номера предустановки, под которым нужно сохранить текущую радиостанцию.
- **C** Нажмите кнопку **SELECT/PROGRAM** для сохранения настройки.

# **Выбор предустановленной радиостанции**

- **A** Нажмите кнопку **RADIO** для выбора диапазона FM или AM.
- **2** Используйте кнопки  $\blacktriangleleft$  /  $\blacktriangleright$   $\blacktriangleright$   $\blacktriangleleft$  для выбора номера предварительной настройки (или с помощью цифровой клавиатуры на пульте дистанционного управления) Î На дисплее индикаторной панели отобразятся радиочастота и номер предустановленной станции.

## **Deleting a preset radio station**

- A В режиме РАДИО воспользуйтесь кнопками **144/ >> для выбора предустановленной** радиостанции.
- **2** Нажмите и удерживайте кнопку **.**, пока не появится сообщение FM/AM X DELETED (FM/AM X УДАЛЕНА).

 $\rightarrow$  X - номер предварительной настройки. Î Воспроизведение радиостанции продолжится, но она будет удалена из списка предварительных настроек. Î Остальные номера предустановленных

радиостанций останутся без изменений.

## **Регулировка громкости**

Нажмите кнопку **VOL** + - для увеличения или уменьшения громкости.

 $\rightarrow$  VOLUME MIN - минимальный уровень громкости VOLUME MAX - максимальный.

#### **Временное отключение звука**

- Нажмите кнопку **MUTE**.
- Î Воспроизведение продолжится без звука и появится сообщение и VOLUME MUTED (Звук отключен).

Î Для восстановления звука снова нажмите кнопку **MUTE** или увеличьте уровень громкости.

## **Регулировка низких или высоких частот**

С помощью настроек BASS (низкие частоты) и TREBLE (высокие частоты) можно определить параметры обработки звука.

- **A** Нажмите кнопку **TREBLE/BASS** для переключения между режимами высоких и низких частот.
- B В течение следующих пяти секунд используйте кнопку **VOL** + - для установки уровня низких или высоких частот(0, 1, 2 или MAX).

Î Если регулятор громкости не используется в течение пяти секунд, его функцией снова становится регулировка громкости.

# **Выбор режима объемного звучания**

z Нажмите кнопку **AMBISOUND** для выбора между режимами звука Авто, Многоканальн или Стерео. Î Авто - режим объемного звучания по умолчанию (рекомендуется). Многоканальн или Стерео могут быть выбраны в соответствии с характером сигнала. Î Доступны следующие режимы многоканального выхода: Dolby Digital, DTS (цифровые системы домашнего кинотеатра), Объемный и Dolby Pro Logic II.

## **Выбор эффектов цифрового звучания**

Выберите предварительно установленные эффекты цифрового звучания, которые наиболее подходят для содержимого диска или оптимизируют звучание в данном музыкальном стиле.

Нажмите кнопку **SOUND** для выбора доступного звукового эффекта.

![](_page_42_Picture_372.jpeg)

#### **Установка последней версии**

Philips периодически выпускает обновления программного обеспечения, которое помогает улучшать эксплуатационные возможности оборудования.

- A Узнайте версию программы, установленной в устройстве, нажав кнопку **OPEN/CLOSE** ç для открытия лотка диска
- B Нажмите кнопку **DISPLAY** на пульте ДУ. Î Запишите данные о текущей версии программы.
- C Зайдите на веб-сайт Philips www.philips.com/ support для проверки наличия последних обновлений программного обеспечения и загрузки программного обеспечения на диск CD-R.
- 4 Вставьте CD-R в лоток диска. Î Программа начнет устанавливаться автоматически.

#### **Примечание.**

**НЕ отключайте и НЕ выключайте данное устройство во время процесса обновления.**

E Когда откроется лоток диска, извлеките CD-R.

Î Идет обновление программного обеспечения. Не закрывайте лоток диска и не отключайте питание устройства.

F Дождитесь автоматического закрытия лотка диска, после этого можно включать и отключать питание устройства.

# **Устранение неисправностей**

#### **ВНИМАНИЕ!**

Ни при каких обстоятельствах не пытайтесь чинить устройство самостоятельно, это может привести к потере гарантии. Не открывайте корпус, это может привести к поражению электрическим током.

При возникновении неисправности перед тем, как отдавать устройство в ремонт, выполните описанные ниже рекомендации. Если они не привели к успеху, обратитесь за помощью к по месту приобретения или в компанию Philips.

![](_page_44_Picture_193.jpeg)

# **Устранение неисправностей (продолжение)**

![](_page_45_Picture_180.jpeg)

# **Устранение неисправностей (продолжение)**

![](_page_46_Picture_191.jpeg)

# **Часто задаваемые вопросы и ответы на них (USB)**

#### **Почему на отображение содержания устройства USB уходит так много времени?**

- Возможно, это происходит из-за большого количества файлов (более 500 файлов/папок) или размера файлов (более 1 МБ).
- Также возможно, что имеются не поддерживаемые файлы, которые устройство пытается считать/отобразить.

#### **Что произойдет при подключении к устройству неподдерживаемого оборудования (например, USB-мыши или клавиатур)?**

Оборудование может вызвать нестабильность работы устройства. Отключите неподдерживаемое устройство и отсоедините сетевой шнур. Подождите несколько минут, прежде чем снова подключить сетевой шнур для возобновления питания системы.

#### **Что произойдет при подключении жесткого диска USB?**

Жесткий диск не поддерживается, так как большой объем памяти серьезно осложняет навигацию. Аккуратно перенесите музыкальные файлы (mp3) и фотографии (jpg) на флэшнакопитель.

#### **Почему устройство не может определить портативный музыкальный проигрыватель USB?**

Для портативного музыкального плеера может потребоваться соответствующее программное обеспечение, устанавливающее связь с системой для обеспечения доступа к содержимому (например, к списку воспроизведения). Устройства класса MTP не поддерживаются, поддерживаются только запоминающие устройства класса Mass Storage.

#### **Какие типы файлов поддерживает данное устройство?**

Поддерживаются только FAT16 и FAT32, не NTFS.

#### **Почему имя файла, показываемого системой, отличается от того, что отображается на компьютере (например, 'Good Bye. jpg' отображается как 'Good\_ B~1.jpg')?**

- Длина имени файла огранивается файловой системой устройства (FAT16), которая поддерживает только восемь (8) символов.
- Компьютер способен отображать имя файла целиком, так как операционная система может преобразовывать файловую систему.

#### **Возможно ли одновременное воспроизведение с устройства USB и с диска?**

Это невозможно из-за ограничений памяти. Кроме того, для функционирования и чтобы это было понятно и достаточно просто в использовании, потребуется другой пользовательский интерфейс.

#### **Почему в устройстве не удается поворачивать изображения?**

Чтобы поворачивать изображения в устройстве USB, изображение должно содержать информацию EXIF, содержащуюся в большинстве цифровых камер. Данная информация EXIF могла быть удалена при редактировании или копировании изображений из других устройств с использованием редакторских программ.

#### **Почему устройство не может воспроизводить некоторые музыкальные файлы, фотографии или фильмы?**

Возможно, музыкальные файлы невоспроизводимы, так как имеют другие форматы и кодировки скоростей передачи. Аналогичным образом фотографии могут иметь низкое или слишком высокое разрешение для поддержки устройством.

# **Глоссарий**

#### **Аналоговый звуковой сигнал:**

Неоцифрованный звуковой сигнал. Аналоговый звуковой сигнал доступен при использовании выхода AUDIO LEFT/RIGHT. От данных гнезд звуковой сигнал передается по двум каналам, левому и правому.

**Формат экрана:** Форматное соотношение длины и ширины экрана. Формат стандартного телевизора - 4:3, а формат широкоэкранного телевизора или телевизора с поддержкой высокой четкости - 16:9. Формат letter box позволяет получить изображение с более широкой перспективой на стандартном экране формата 4:3.

**Гнезда AUDIO OUT:** Красные и белые гнезда на задней панели системы, от которой звуковой сигнал передается на другую систему (телевизор, стереосистема и др.).

**Скорость передачи:** Объем данных для передачи музыкального фрагмента данной длины. Измеряется в килобитах в секунду, кбит/ с. Или скорость записи. В большинстве случаев, чем выше скорость передачи или скорость записи, тем лучше качество звука. Однако файлы с высокой скоростью передачи занимают больше места на диске.

**Раздел:** Часть фильма или музыкального произведения на DVD, более короткий, чем вся запись. Запись включает в себя несколько разделов. Каждому фрагменту присваивается номер, по которому можно найти необходимый фрагмент.

**Меню диска:** Изображение на дисплее, позволяющее выбирать записанные на DVD фильмы, музыкальные произведения, субтитры, запись с нескольких точек и др.

**DivX:** Кодирование DivX является запатентованной, основанной на формате MPEG-4 технологией сжатия видеоданных, разработанной компанией DivXNetworks, Inc., позволяющей сжимать видеоданные до такого размера, который можно передавать по сети Интернет, сохраняя при этом высокое качество изображения.

**Dolby Digital:** Система объемного звучания, разработанная Dolby Laboratories, которая содержит до шести каналов цифрового аудио (передние левый и правый, объемные левый и правый, центральный и сабвуфер).

#### **Dolby Surround Pro Logic II:** Это

усовершенствованная матричная технология декодирования, которая обеспечивает лучшую направленность и распространение программных данных Dolby Surround; обеспечивает убедительное трехмерное акустическое поле для обычных стереофонических музыкальных записей; идеальна для придания объема механическому звучанию. Так как обычное программирование объемного звука полностью совместимо с декодерами Dolby Surround Pro Logic II, звуковые дорожки могут кодироваться так, чтобы использовать все преимущества воспроизведения Pro Logic II, включая разделение правого и левого каналов объемного звука. (Эти данные также совместимы со стандартными декодерами Pro Logic.)

**DTS:** Цифровые системы домашнего кинотеатра. Они также представляют собой систему объемного звучания, но отличаются от Dolby Digital. Форматы для них разработаны другими компаниями.

**HDMI:** (Мультимедийный интерфейс высокой четкости) - это высокоскоростной цифровой интерфейс, позволяющий передавать несжатое видео высокой четкости и цифровое многоканальное аудио. Это позволяет достичь совершенного качества изображения и звука без всяких помех. Стандарт HDMI полностью обратно совместим с устройствами DVI. Согласно требованиям стандарта HDMI подключение устройств HDMI или DVI без HDCP (High-bandwidth Digital Content Protection) не приводит к воспроизведению видео или аудио.

**HDCP** (High-bandwidth Digital Content Protection) является технологией, обеспечивающей безопасную передачу цифровых записей между различными устройствами (для предотвращения нарушения авторских прав).

**JPEG:** Очень распространенный цифровой формат для неподвижного изображения. Система сжатия данных для неподвижного изображения, предложенная Joint Photographic Expert Group, с незначительным снижением качества изображения при высокой степени сжатия. Такие файлы можно узнать по их расширению 'JPG' или 'JPEG'.

**MP3:** Формат файла с системой сжатия звуковых данных. 'MP3' - сокращение от Motion Picture Experts Group 1 (или MPEG-1) Audio Layer 3. При использовании формата MP3 на один CD-R или CD-RW помещается примерно в 10 раз больше данных, чем на обычный компакт-диск.

**MPEG:** Motion Picture Experts Group. Набор систем сжатия для цифрового аудио и видео.

**Многоканальный:** VD отформатированы так, что каждая звуковая дорожка образует одно звуковое пространство. Многоканальный соответствует структуре звуковых дорожек, имеющих три или более каналов.

**PBC:** Управление воспроизведением. Система навигации Video CD/Super VCD по экранному меню записана на диске. Можно получать удовольствие от интерактивного воспроизведения и поиска..

**Прогрессивная развертка:** На дисплее с прогрессивной разверткой отображается в два раза больше кадров в секунду, чем на дисплее обычной системы телевидения. Это обеспечивает более высокое разрешение и качество изображения.

**Код региона:** Система допуска воспроизведения дисков только в означенном регионе. Данное устройство воспроизводит только диски с совместимыми кодами региона. Код региона устройства можно найти на этикетке изделия. Некоторые диски совместимы более чем с одним регионом (или со ВСЕМИ регионами).

**Объемный звук:** система, обеспечивающая создание абсолютно реалистических трехмерных звуковых пространств путем размещения нескольких громкоговорителей вокруг слушателя.

# **Глоссарий (продолжение)**

**Запись:** Самая длинная часть фильма или музыкального произведения на DVD. Каждой записи присваивается номер, по которому можно найти необходимую запись.

**WMA:** Windows Media™ Audio. Означает технологию сжатия аудиоданных, разработанную корпорацией Microsoft. Данные WMA могут быть закодированы с помощью проигрывателя Windows Media версии 9 или проигрывателя Windows Media для ОС Windows XP. Такие файлы можно узнать по их расширению 'WMA'.

# **Характеристики**

**УСИЛИТЕЛЬ**<br>Частотный отклик: 20 Гц – 20 кГц / –3 дБ Отношение сигнал/шум: > 65 дБ (CCIR) Входная чувствительность – AUX In 1000 м<br>– TV 1&2 In: 500 мВ – TV 1&2 In: 500 мB<br>– Digital In: 500 мB

![](_page_50_Picture_289.jpeg)

\* (1% THD 1 КГЦ)

## **РАДИО**

Частотный диапазон: FM 87,5–108 мГц

![](_page_50_Picture_290.jpeg)

# **ОСНОВНОЕ УСТРОЙСТВО**

![](_page_50_Picture_291.jpeg)

Характеристики могут меняться без предварительного уведомления.